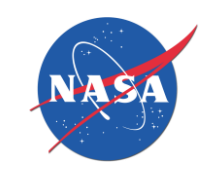

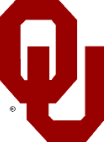

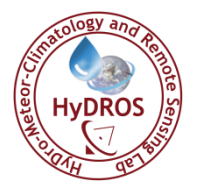

NASA University of Oklahoma (OU) HyDROS Lab (http://hydro.ou.edu)

<span id="page-0-0"></span>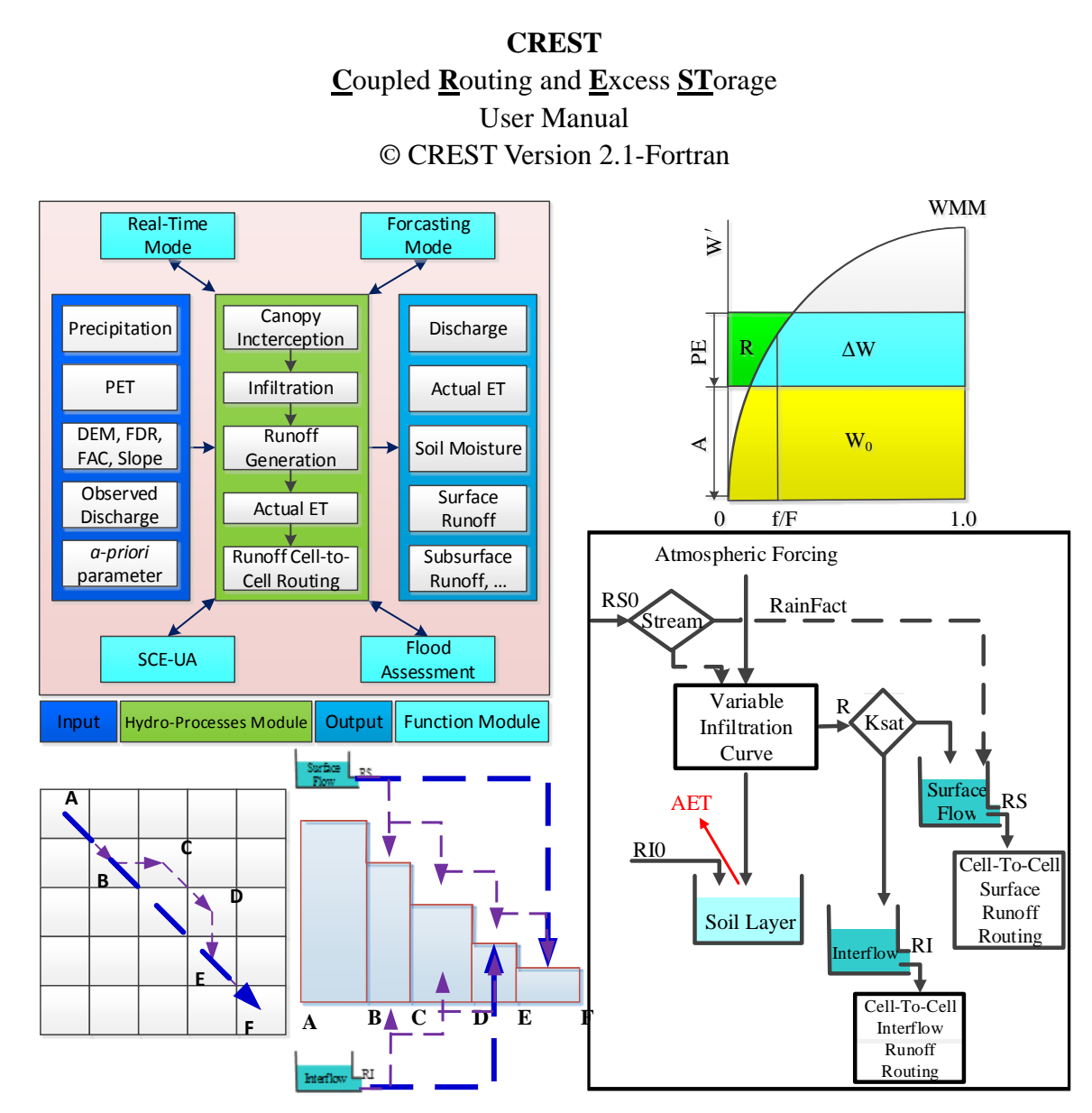

By Dr. Xianwu Xue, Dr. Yang Hong and Dr. Ke Zhang

Copyright © Hydrometeorology and Remote Sensing Lab, National Weather Center, Norman, OK USA April 16, 2015

Cover: **CREST—**Coupled Routing and Excess Storage User Manual Version 2.1

Brief Version History:

02/02/2011 Model was updated from CREST v1.6c to Modular Designed v2.0 with embedded SCE-UA (Developed by Dr. Xianwu Xue and Dr. Yang Hong)

01/11/2014 Model was updated to v2.0.3

10/31/2014 Model was updated to v2.1

# **Table of Contents**

<span id="page-2-0"></span>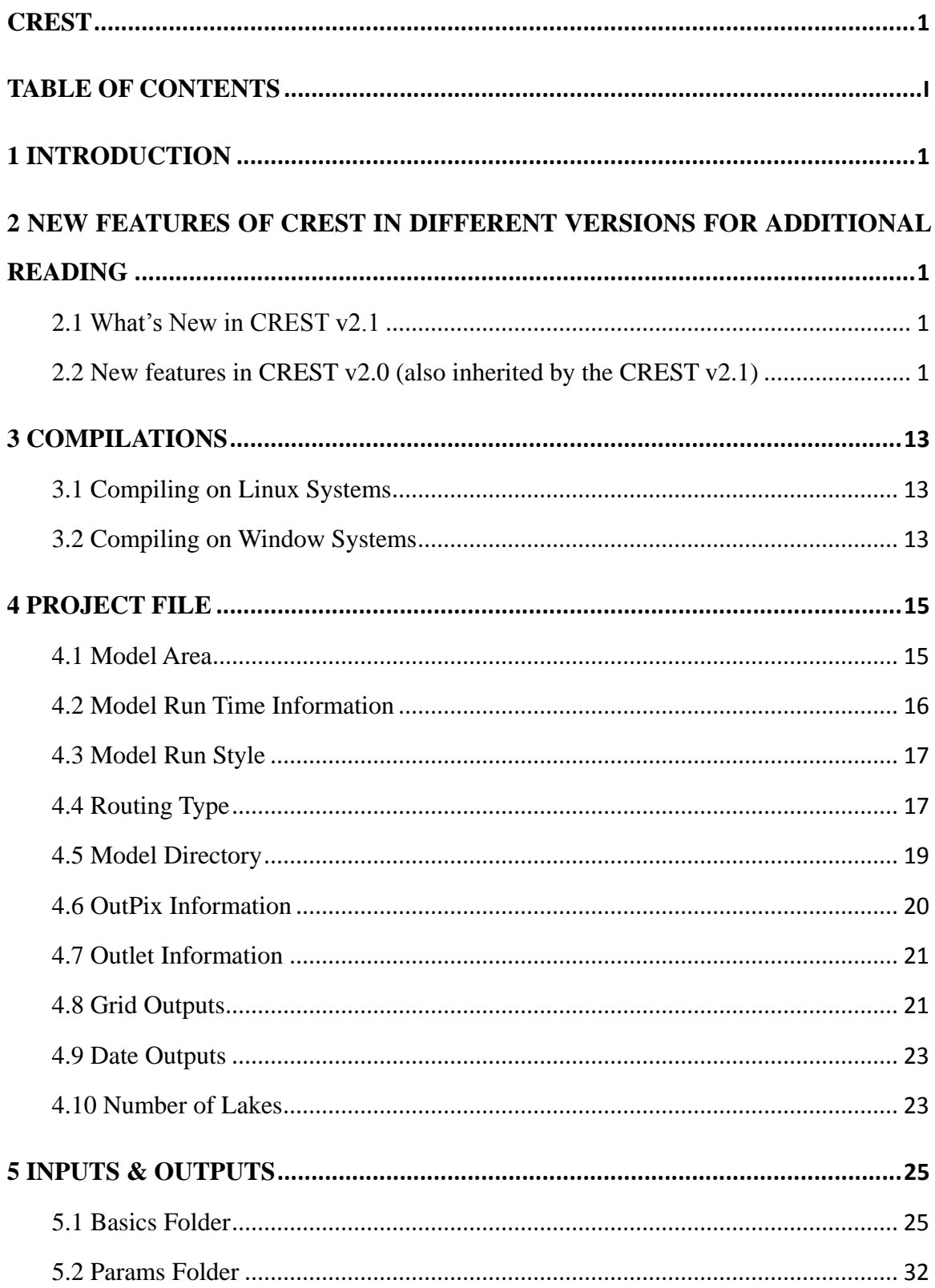

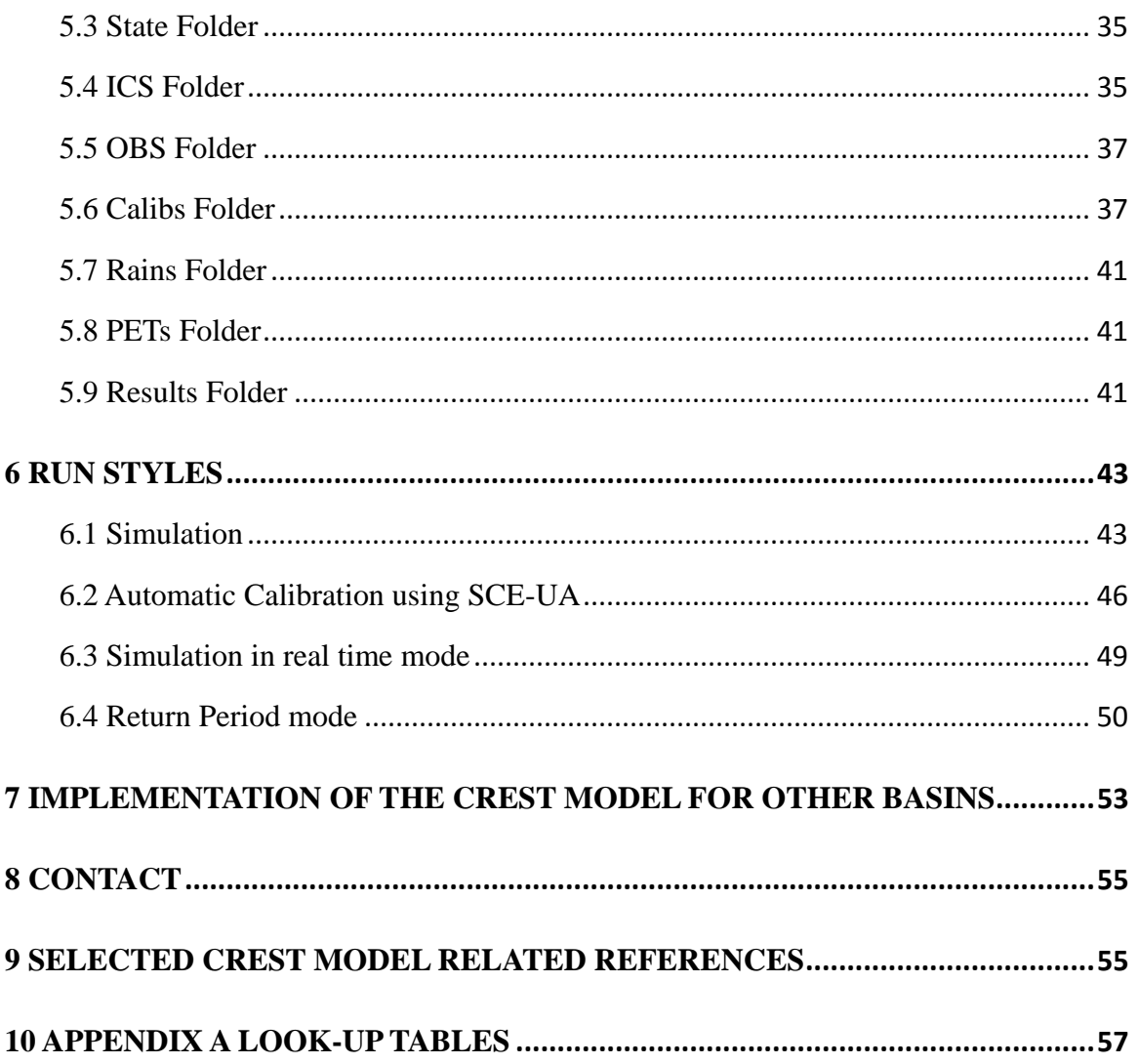

# <span id="page-4-0"></span>**1 Introduction**

The **C**oupled **R**outing and **E**xcess **ST**orage (CREST) distributed hydrological model is a hybrid modeling strategy that was jointly developed by the University of Oklahoma [\(http://hydro.ou.edu\)](http://hydro.ou.edu/) and NASA SERVIR Project Team [\(www.servir.net\)](http://www.servir.net/). The CREST model was initially designed to provide real-time regional and global hydrological prediction by simultaneously modeling over multi-basins with significantly cost-effective computational efficiency [\(http://eos.ou.edu\)](http://eos.ou.edu/), however it is also very applicable for small to medium size basins at very high-resolutions. CREST simulates the spatiotemporal variation of water and energy fluxes and storages on a regular grid with the grid cell resolution being user-defined, thereby enabling multi-scale applications. The scalability of CREST simulations is accomplished through sub-grid scale representation of soil moisture storage capacity (using a variable infiltration curve) and multi-scale runoff generation processes (using multi-linear reservoirs). The representation of the primary water fluxes such as infiltration and routing are physically related to the spatially variable land surface characteristics (i.e., vegetation, soil type, and topography etc.). The runoff generation process and routing scheme are coupled, thus providing more realistic interactions between lower atmospheric boundary layers, terrestrial surface, and subsurface water. The above flexible modeling features and embedded automated calibration algorithms make the CREST a powerful yet cost-effective tool for distributed hydrological modeling and implementation at global, regional, basin, and small catchment scales.

This user manual and the accompanying software package enable first-time users to test the model with a single basin example. Section 2 provides more information on new features of different model versions but users can jump to Section 3 for source code compilations or directly go to Section 4-6 to learn how to implement the model with the provided basin example. Then Section 7 will guide the user how to set up and calibrate the model in new study areas. For more guidance of CREST model implementation, please contact us or download the week-long training materials in Kenya from this link: [http://hydro.ou.edu/research/crest/crest-model-training-materials/#crest\\_workshop.](http://hydro.ou.edu/research/crest/crest-model-training-materials/#crest_workshop)

# <span id="page-5-0"></span>**2 New Features of CREST in different Versions for additional reading**

# <span id="page-5-1"></span>**2.1 What's New in CREST v2.1**

- 1) Updated the continuous multi-linear reservoir routing option (See Figure 5-5), with the Keyword RouteType for this routing option in order to compatible with the CREST Model v2.0
- 2) Make the "CalibMask" file optional.
- 3) Improved the modeling compatibility at multiple temporal scales, ranging from minute, hour, day, month and year.
- 4) Fixed the display of digital numbers using **Star** during the simulation/ calibration on the terminal interface and also in the log file

# <span id="page-5-2"></span>**2.2 New features in CREST v2.0 (also inherited by the CREST v2.1)**

# **2.2.1 Main Features of CREST v2.0**

- A modular design framework to accommodate research, development and system enhancements (see Fig. 2(a) in Xue et al. (2013))
- Inclusion of the optimization scheme SCEUA to enable automatic calibration of the CREST model parameters (see Fig. 2(a) in Xue et al. (2013))
- QPF Forecast Function Mode was incorporated and applied in the NASA SERVIR Africa Project (https://www.servirglobal.net/EastAfrica/MapsData.aspx)
- All the parameters in CREST v1.6c were classified into three types: Initial Conditions, Physical Parameters (to be derived by a-priori parameter method), and conceptual parameters (to be calibrated), some of the non-sensitive parameters were omitted (more details in user manual)
- Model implementation with options of either spatially uniform, semi-distributed, or fully distributed parameterization schemes
- A multi-site cascading calibration framework was used to calibrate the model using multi-site streamflow gauge data from upstream to downstream (Users

should prepare the streamflow data)

- Enhancement of the computation capability using matrix manipulation
- Project file was used to replace the original control file, and users can pass the project file to the CREST model instead of putting both the crest model executable file and the control file under the same directory path. Additionally, the statements in the project file could be in any order and more flexible
- The Model can write out all the output variables in any given time (spatially distributed data) and in any designated location (Time series)

#### **2.2.2 Summary of the codes:**

- V1.6c Total: 2106 Lines
- V2.0.00 Total: 8841 Lines Include: 5437 Lines of Main CREST 3403 Lines of CREST-UA

#### **2.2.3 Framework and Modular Design of CREST Model**

Comparing to previous CREST v1.6c, the programming framework of CREST v2.0 was redesigned to better suit for distributed hydrological modeling. As shown in [Figure](#page-7-0)  [2-1](#page-7-0) and [Figure 2-2](#page-8-0) (Xue et al. (2013)), CREST v2.0 includes more spatially distributed input data (including a prior parameters) and outputs more variables data.

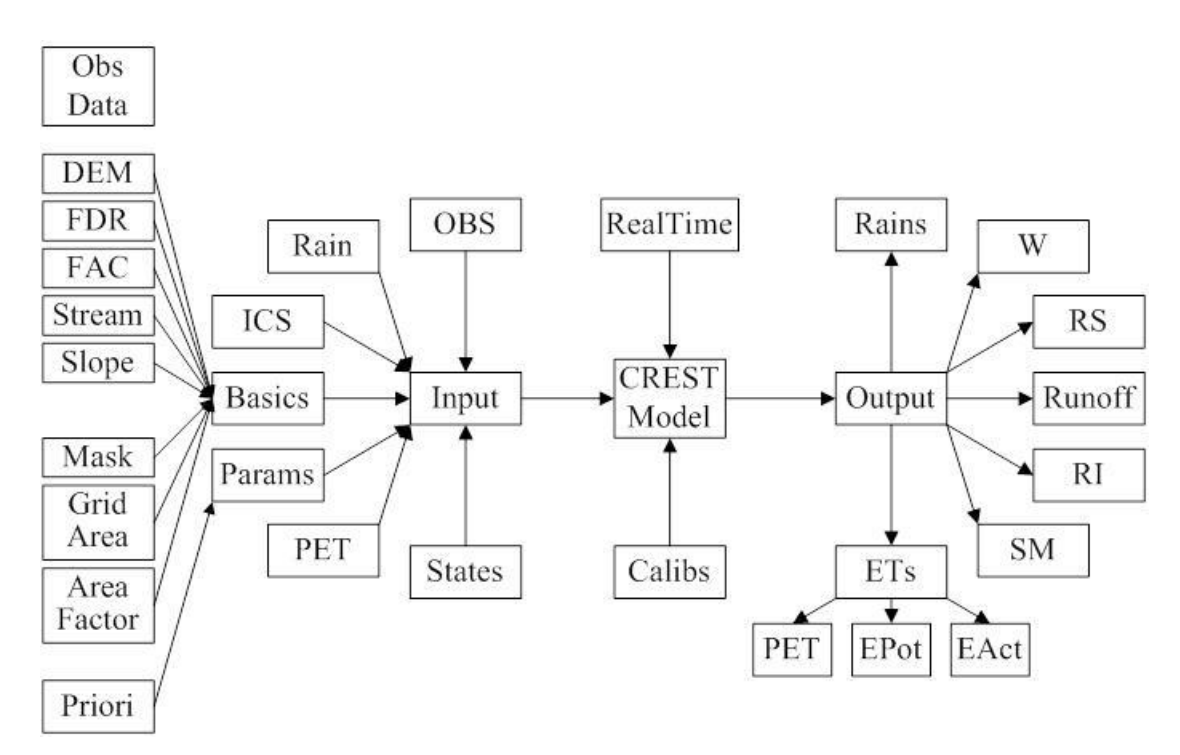

<span id="page-7-0"></span>Figure 2-1 Programming Framework of CREST v2.0

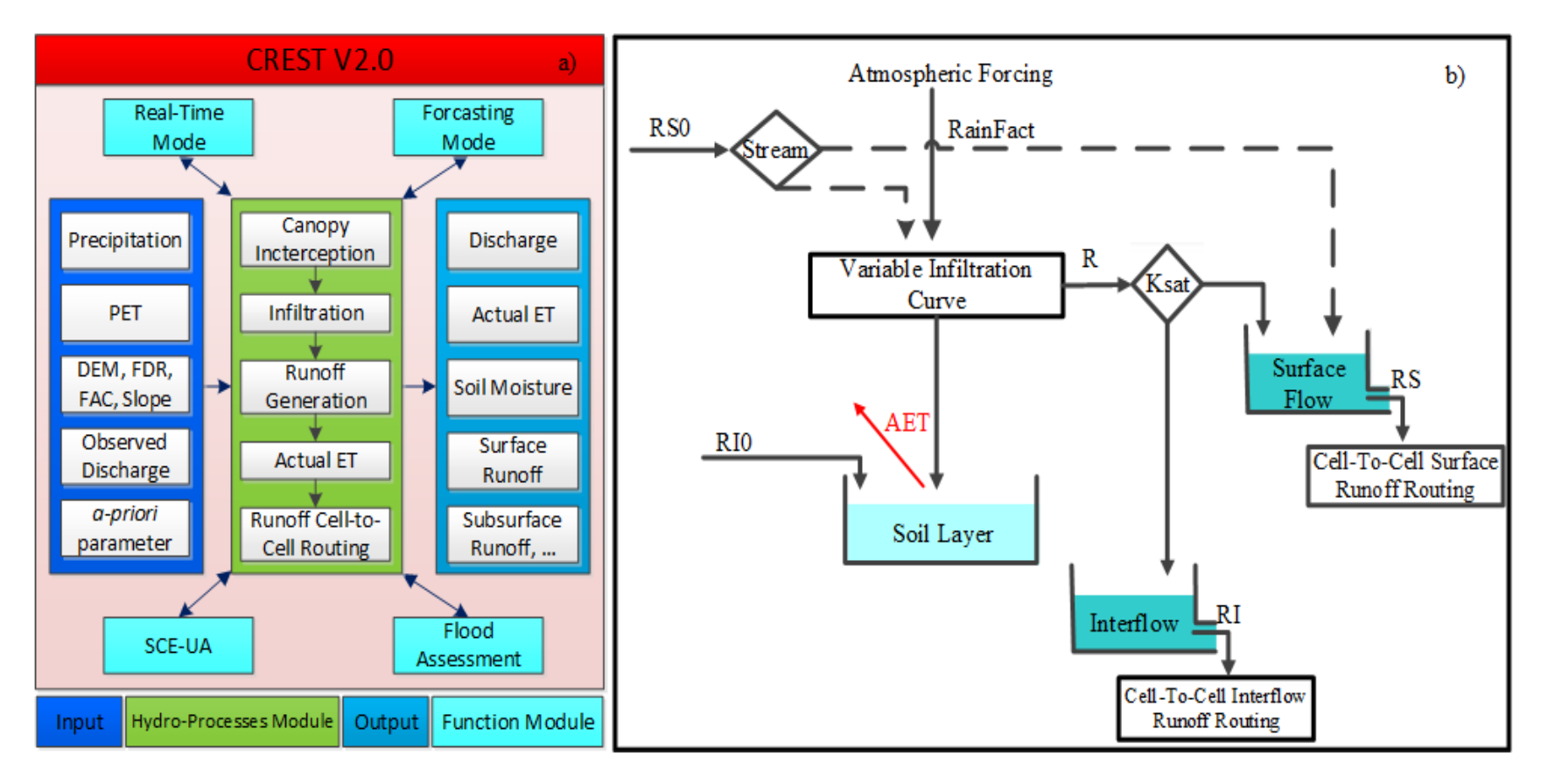

<span id="page-8-0"></span>Figure 2-2 (a) The framework of the CREST model version 2.0 and (b) vertical profile of hydrological processes in a grid cell.

#### **2.2.4 Organization of the Files and Folders**

The previous version CREST v1.6c puts all data information into "**Control.txt**" [\(Figure 2-3\)](#page-9-0); this will make the control file too big when modelers want to add other parameters or data into the CREST. Additionally, when implementation of the model becomes complex, it will contain too many files under one file folder, causing unnecessary confusion and inconvenience to users or modelers.

![](_page_9_Figure_3.jpeg)

Figure 2-3 Files' and Folders' Organization of CREST v1.6c

<span id="page-9-0"></span>In CREST v2.0, control file was divided into "ProjectName.Project",

"Parameters.txt", "InitialConditions.txt" and "Calibrations.txt". Each of four files is put in standalone folders, including other related data and files. Thus the "ProjectName.Project" file only contains the model's input information and its configuration. This will enables user to build and modify these files easily. [Figure 2-4](#page-10-0) shows all the folders defined in CREST v2.0 based on their functionality. More detailed information of these folders will be discussed in following sections.

![](_page_10_Figure_2.jpeg)

<span id="page-10-0"></span>Figure 2-4 Files' and Folders' Organization of CREST v2.0

# **2.2.5 Comparison with CREST v1.6c**

# Compare the simulation

![](_page_11_Picture_225.jpeg)

# Compare the calibration

![](_page_11_Picture_226.jpeg)

| $Bias$ $%)$ | $-0.00926862$ |  |
|-------------|---------------|--|
| CC.         | 0.99999502    |  |

 $CC$  0.999999408  $CC$ 0.999816

One Region Two Regions ( Upstream point (left), Outlet ( right))

Figure 2-5 Comparison of CREST v1.6c and v2.0 in the running efficiency

# **2.2.6 Pre-Process of CREST v2.0**

# **Basics Data Inputs:**

# **Support More File Formats:**

ASC, TXT, DBIF, BIFFIT, TRMMRT, TRMMV6, TRMMV7, NMQBIN, ASBIMO, BIBIMO

# **Flow Direction Map**

Support Both CNT flow direction codes and ArcGIS flow direction codes

| 8 |            | 2 | 32 | 64     | 128 |
|---|------------|---|----|--------|-----|
|   |            | 3 | 16 |        |     |
| 6 | 5          |   | 8  |        |     |
|   | <b>CNT</b> |   |    | ArcGIS |     |

Figure 2-6 Flow Direction Coding

## **Stream Map**

Omit TH parameter

# **Slope Map**

Omit GM Parameter

Make the mask, GridArea and AreaFactor maps to optional

# **2.2.7 Parameters Classification**

| Module               | Symbol $(v2.0)$ | Symbol<br>(v1.6c) | Description                                                          |  |  |  |
|----------------------|-----------------|-------------------|----------------------------------------------------------------------|--|--|--|
|                      | W <sub>0</sub>  | iWU               | Initial Value of Soil Moisture                                       |  |  |  |
| Initial<br>Condition | SS <sub>0</sub> | iSO               | Initial value of Overland Reservoir                                  |  |  |  |
|                      | SI <sub>0</sub> | iSI               | Initial value of Interflow reservoir                                 |  |  |  |
|                      | Ksat            | pFc               | the Soil saturate hydraulic conductivity                             |  |  |  |
|                      | RainFact        | Rain              | the multiplier on the precipitation field<br>The Mean Water Capacity |  |  |  |
| Physical             | WM              | pWm               |                                                                      |  |  |  |
| Parameters           | B               | B                 | the exponent of the variable infiltration curve                      |  |  |  |
|                      | IM              | pIM/100           | Impervious area ratio                                                |  |  |  |
|                      | KE              | pKE               | The factor to convert the PET to local actual                        |  |  |  |
|                      | coeM            | coeM              | overland runoff velocity coefficient                                 |  |  |  |
| Conceptual           | expM            | expM              | overland flow speed exponent                                         |  |  |  |
| Parameters           | $\mathrm{coe}R$ | River             | multiplier used to convert overland flow                             |  |  |  |

Table 2-1 Parameters in CREST v1.6 and v2.0

![](_page_13_Picture_123.jpeg)

#### **2.2.8 Input Data**

Use ProjectName.Project as the main control file for CREST v2.0, Use "#" in the beginning of the line as the comments, all of the inputs in the project file can be in any order.

In the CREST v2.0, there are two files to control the initial conditions and parameters respectively, they can input both uniform value and/or distributed values.

For the observed streamflow data, .csv format same as Excel are used to convenient to be prepared by Excel.

| XII            | H<br><b>LET</b><br><b>T'si</b><br>$=$<br>$\star$<br>$\mathbf{v}$ . |                           |                                  |          |                                                    |                           |                       |                       |            |         |                          | NZoia Obs.csv - Microsoft Excel |    |                                        |
|----------------|--------------------------------------------------------------------|---------------------------|----------------------------------|----------|----------------------------------------------------|---------------------------|-----------------------|-----------------------|------------|---------|--------------------------|---------------------------------|----|----------------------------------------|
| File           | Home                                                               | Insert                    | Page Layout                      | Formulas | Data                                               | Review<br>View            |                       | Add-Ins<br>Acrobat    |            |         |                          |                                 |    |                                        |
|                | ¥<br>Cut<br>चि Copy *                                              | 宋体                        |                                  | $-11$    | $A^{\dagger} A^{\dagger}$<br>÷                     | 丰<br>$\equiv$<br>$\equiv$ | $\sum_{i=1}^{\infty}$ | <b>Text</b> Wrap Text |            | General |                          |                                 | 上线 | Ì                                      |
| Paste<br>÷     | Format Painter                                                     | $\overline{I}$<br>в       | $ H $ + $ $<br>U<br>$\mathbf{v}$ | ⇘        | $\frac{abc}{4}$ $\rightarrow$<br>A<br>$\mathbf{v}$ | ■ 事情   健健                 |                       | Merge & Center *      |            | 突 -     | $\frac{1}{2}$<br>$\cdot$ | $*_{00}^{0}$ : $*_{00}^{00}$    |    | Conditional<br>Fo<br>Formatting * as T |
|                | Clipboard                                                          | $\overline{\mathbb{F}_2}$ | Font                             |          | $\overline{\mathbb{Q}}$                            |                           | Alignment             |                       | <b>Ext</b> |         | Number                   | 反                               |    |                                        |
|                | A1                                                                 | $\sim$<br>۰               | $f_x$<br>Date                    |          |                                                    |                           |                       |                       |            |         |                          |                                 |    |                                        |
|                | A                                                                  | B                         | С                                | D        | E                                                  | F                         | G                     | H                     |            | I       |                          |                                 | K  | L                                      |
|                | Date                                                               | Inzoia                    |                                  |          |                                                    |                           |                       |                       |            |         |                          |                                 |    |                                        |
| 2              | 2003010100                                                         | 0.605                     |                                  |          |                                                    |                           |                       |                       |            |         |                          |                                 |    |                                        |
| 3              | 2003010103                                                         | 2.359                     |                                  |          |                                                    |                           |                       |                       |            |         |                          |                                 |    |                                        |
| $\overline{4}$ | 2003010106                                                         | 3.375                     |                                  |          |                                                    |                           |                       |                       |            |         |                          |                                 |    |                                        |
| 5              | 2003010109                                                         | 4.655                     |                                  |          |                                                    |                           |                       |                       |            |         |                          |                                 |    |                                        |
| 6              | 2003010112                                                         | 6.218                     |                                  |          |                                                    |                           |                       |                       |            |         |                          |                                 |    |                                        |
| 7              | 2003010115                                                         | 7.681                     |                                  |          |                                                    |                           |                       |                       |            |         |                          |                                 |    |                                        |
| 8              | 2003010118                                                         | 8.794                     |                                  |          |                                                    |                           |                       |                       |            |         |                          |                                 |    |                                        |
| 9              | 2003010121                                                         | 9.526                     |                                  |          |                                                    |                           |                       |                       |            |         |                          |                                 |    |                                        |
| 10             | 2003010200                                                         | 10.018                    |                                  |          |                                                    |                           |                       |                       |            |         |                          |                                 |    |                                        |
| 11             | 2003010203                                                         | 10.47                     |                                  |          |                                                    |                           |                       |                       |            |         |                          |                                 |    |                                        |

Figure 2-7 Example of the observed streamflow file

For the Precipitation and Potential Evapotranspiration data, the users can use any formats and CREST v2.0 can clip the area automatically when the data area is different with the defined research area in project file. So ClipRe parameter in CRESt v1.6c is omitted.

# **2.2.9 Mode Structure**

Divide the processes into subroutines to make the codes easy to understand and modification

- a) Canopy Interception
- b) Potential Evapotranspiration
- c) Runoff Generation
- d) Actual Evapotranspiration
- e) Runoff Route

Encapsulate the variables into different modules and its types, and add "g\_" as the prefix to strength the code readable

# **2.2.10 Output Data**

- Output the Outlet's data
- Output the all the inner points' data including its upstream area's average Rain and PET
- Output the specified state variables' data
- Output the specified time's data
- Automatically compute the NSCE, Bias and CC when outlet and inner pints having observation data
- The output data files use their data type as prefix to make the user know them easily

# **2.2.11 Output & Post-Process**

CSV format is used for the outlet and any location output results.

# **2.2.12 Calibration**

Optimize the distributed parameters using SCE-UA and Matrix Manipulation

```
where(g_RegMask==g_tCalibSta(g_RegNum)%Value)
```
![](_page_15_Picture_74.jpeg)

end where

Figure 2-8 Matrix Manipulation

Using cascading strategy calibrate the model automatically using different regions with different parameters' dataset based on the calibration stations' region number

# **2.2.13 Fix some bugs**

- Take TH and FAC for example
- FAC has two means:
- 1. Number of the upstream grids
- 2. Upstream basin's area

From codes, TH is the area, not the number, so should sum the upstream grids area

# <span id="page-17-0"></span>**3 Compilations**

This CREST model version is written in FORTRAN, and will run under most operating systems. It has been successfully implemented on Pentium & PC based systems (Microsoft Windows and Linux).

It is not necessary to modify the source code of CREST in order to change settings or switch to other basins. In CREST v1.6, the control file with a default name of "control.txt" and basic grids dictate the necessary settings for running the model. However, CREST V2.1 control file uses "ProjectName.Project" instead of the "control.txt". Users are recommended to name the control file "ProjectName.project" as specific projects if you have multiple projects using the model in same file system.

#### <span id="page-17-1"></span>**3.1 Compiling on Linux Systems**

The Linux/Unix operating systems are case sensitive. So when you compile CREST model, you must pay attention to the name and extension of the default file.

#### **3.1.1 Using "ifort" compiler**

Compiling CREST is easy with FORTRAN compiler. The source code of CREST model is contained in a single file for ease of use. As such, in order to compile CREST using ifort all you need to do is to type a simple command line "**ifort crest.for –o crest.lx**". This will compile the CREST FORTRAN source code file into an executable named "**crest.lx**". The Intel FORTRAN compiler has many other command line arguments to enable additional optimizations and other features. If you want a full list and description of how to use **ifort**, please consult the Intel FORTRAN compiler user manual.

#### <span id="page-17-2"></span>**3.2 Compiling on Window Systems**

#### **3.2.1 Using "Compaq Visual FORTRAN" (CVF) compiler**

Compiling CREST is also very easy using CVF on Windows platforms, you can just open the "**crest.for**" by CVF, and then compile it, and finally, "**crest.exe**" will be created.

If you want a full list and description of how to use CVF, please consult the Compaq Visual FORTRAN compiler user manual.

# <span id="page-19-0"></span>**4 Project File**

The file "ProjectName.Project" contains the information about Model Area, Run Time Information, Configuration Directory, Run Style, Outputs Information for Specified Pixels and Outlet, Outputs States and Outputs Date, and it also contains file assignments and their formats (One line for each assignment or information).

The "ProjectName" is the name of the project, when run CREST v2.1 on Linux/Unix operating system, the extension of project file should write as "Project", not "project" or others.

#### **Note:**

The statement in the project file can be listed in any order, but the keywords should not be changed. The format of the statement is:

**Keyword = Value**

The statement appearing on the same line should be space- or tab-separated.

Comment lines must have a pound sign, #, in the first column.

Comment for the statement in the line must be placed after **Value** and be sure to

leave at least one space or tab between the **Value** and the comments.

Keyword is not case sensitive.

#### <span id="page-19-1"></span>**4.1 Model Area**

![](_page_19_Picture_118.jpeg)

Figure 4-1 Sample Model Area in "ProjectName.Project"

![](_page_20_Picture_121.jpeg)

## <span id="page-20-0"></span>**4.2 Model Run Time Information**

![](_page_20_Picture_122.jpeg)

Figure 4-2 Sample Model Run Time Information in "ProjectName.Project"

TimeMark: The unit of time step. The possible units are "**y**" (year), "**m**" (month), "**d**" (day), "**h**" (hour), "**u**" (minute), "**s**" (second).

TimeStep: Time Step.

- StartDate: Start date of the simulation, its format is defined as "yyyymmddhhuuss", the length is up to the time step unit, for example, "yyyy" when time step unit is "y"; "yyyymmddhhuuss" when time step unit is " $s$ "
- LoadState: The mark for reading the state file. "**yes**" means user want to run the model by state files as initial value, "no" means the initial values are read determined by initial condition file.

WarmupDate: Warm up date for the simulation, its format is defined the same as

#### "**StartDate**".

EndDate: End date for the simulation, , its format is defined the same as "**StartDate**". SaveState: The mark for saving the state file. "**yes**" means user want to save the state files when finished running the model, "**no**" means user does not want to save the state files..

## <span id="page-21-0"></span>**4.3 Model Run Style**

| 26 # MODEL Run Style                                          |  |
|---------------------------------------------------------------|--|
|                                                               |  |
| simu # simu, cali SCEUA, RealTime, repe<br>28 RunStyle<br>$=$ |  |
|                                                               |  |

Figure 4-3 Sample Model Run Style in "ProjectName.Project"

The run style "simu" means simulation; other possible run styles are "cali SCEUA" (automatic calibration using SCE-UA method), "RealTime" (on line mode), and "repe" (return period) modes.

#### <span id="page-21-1"></span>**4.4 Routing Type**

![](_page_21_Picture_8.jpeg)

Figure 4-4 Sample Routing Type in "ProjectName.Project"

The routing component in CREST is based on a two-layer scheme describing overland runoff and interflow from one cell to the next one downstream, with consideration of open channel flow (Wang et al., 2011). In other words, the runoff in Cell A from interflow, overland flow and channel flow contribute to cells downstream D and F. We called this method as Jumped Linear Routing (Hereafter: JLR). JLR method provides a very efficient way for cell-by-cell routing. However, in some application, if the Grid Cell is very large and the time scale is very small, JLR will cause

underestimates of the streamflow. So we developed another method to solve this problem: Continuous Linear Routing (Hereafter: CLR), this method will loop all the cells the water flowed during the time step. Please note that, CLR will spend more time than JLR in most of the application.

![](_page_22_Figure_2.jpeg)

Figure 4-5 Description of the JLR and CLR in CREST v2.1

#### <span id="page-23-0"></span>**4.5 Model Directory**

```
30 # MODEL Directory
31 # Format: "ASC", "TXT", "DBIF", "BIFFIT",
       "TRMMRT", "TRMMV6", "NMQBIN", "ASBIMO", "BIBIMO"
32 \pm34 BasicFormat =
              asc
35 BasicPath
          \mathbf{r} = \mathbf{r}".\XXW NZoia Project\Basics\"
37 ParamFormat
          \mathbf{r} = \mathbf{r}asc
          \alpha = 1".\XXW NZoia Project\Params\"
38 ParamPath
40 StateFormat =
              asc
41 StatePath
          \mathbf{r} = \mathbf{r}".\XXW NZoia Project\States\"
43 ICSFormat
          \mathbf{r} = \mathbf{r}asc
          =".\XXW NZoia Project\ICS\"
44 ICSPath
46 RainFormat
          \mathbf{r}asc
           =".\XXW NZoia Project\Rains\NZoia.rain."
47 RainPath
49 PETFormat =
              asc
50 PETPath
           =".\XXW NZoia Project\PETs\NZoia.pet."
52 ResultFormat =
              asc
          = ".\XXW_NZoia_Project\Results\"
53 ResultPath
55 CalibFormat
          \mathbf{r} = \mathbf{r}asc
          \mathbf{r} = \mathbf{r}".\XXW NZoia Project\Calibs\"
56 CalibPath
Simple Street
58 OBSFormat
              asc
           =".\XXW NZoia Project\OBS\"
59 OBSPath
```
Figure 4-6 Sample Model Directory in "ProjectName.Project"

As shown in Figure 3-3, CREST v2.1 divides the input and output data into 9 groups, each groups has a standalone folders, such as "Basics", "Params", "States", "ICS", "Rains", "PET", "Results", "Calibs" and "OBS" (the name of the folder can be user-specified, but the its keyword is fixed). Each folder contains some files (detailed content will be introduced in the next chapter), the format of the folder means all or most of the files in this folder will use this format. The file possible formats of CREST v2.1 are "ASC", "TXT", "DBIF", "BIFFIT", "TRMMRT", "TRMMV6", "NMQBIN", "ASBIMO" and "BIBIMO".

## <span id="page-24-0"></span>**4.6 OutPix Information**

```
61 # The below data are omitted, when RunStyle=cali SCEUA
63 #OutPix Information
65 NOutPixs
           =\overline{2}= \,66 OutPixColRow
               no
67 OutPixName1
           =NZoia
68 OutPixLong1
           \equiv34.08749
69 OutPixLati1
           =0.1208334
70 OutPixName2
           =XXWInnerPoint
71 OutPixLong2
           \equiv34.537549
72 OutPixLati2
           =0.386947
```
Figure 4-7 Sample OutPix Information in "ProjectName.Project"

- NOutPixs: The number of output pixels
- OutPixColRow: **OutPixColRow** is specified if the pixel is relative to the basic grids or in latitude and longitude. A value of "**yes**" means the location of the pixels is a column and row, a value of "**no**" means the location is longitude and latitude.
- OutPixNameX: The name of the **X**th Pixels. The value of "**X**" is up to **NOutPixs**  $(X = [1 - \text{NOutPixs}]).$
- OutPixLongX: The longitude of the **X**th Pixels when OutPixColRow is assigned "**no**".
- OutPixLatiX: The latitude of the **X**th Pixels when OutPixColRow is assigned "**no**".
- OutPixColX: The Column of the **X**th Pixels when OutPixColX is assigned "**yes**".
- OutPixRow $X$ : The Row of the X<sup>th</sup> Pixels when OutPixCol $X$  is assigned "**yes**".

# <span id="page-25-0"></span>**4.7 Outlet Information**

![](_page_25_Picture_147.jpeg)

Figure 4-8 Sample Outlet Information in "ProjectName.Project"

![](_page_25_Picture_148.jpeg)

# <span id="page-25-1"></span>**4.8 Grid Outputs**

**Grid Outputs** is the control of 2-D grid-based output, "**yes**" means output and "**no**" means do not output. The run time of the model depends on the number of outputs. A faster CREST model runtime can be achieved by reducing the number of output variables. Output format is controlled by the **ResultFormat** in section 4.4. All outputs are spatially

interpolated to the proper resolution and clipped to either the basic grids or the drainage area automatically.

![](_page_26_Picture_106.jpeg)

Figure 4-9 Sample Grid Outputs in "ProjectName.Project"

- GOVar\_Rain: The input precipitation; unit is mm/hour.
- GOVar\_PET: The input PET; unit is mm/hour.
- GOVar\_EPOT: **GoVar\_PET**\***KE**
- GOVar\_EAct: The depth of simulated actual evapotranspiration; unit is mm/hour.
- GOVar\_W: The depth of water filling the pore space bucket "**WM**"
- GOVar\_SM: Soil Moisture, a percentage of the **WM** and equals **GOVar\_W/WM**
- GOVar<sub>R</sub>: The simulated discharge of each grid cell; unit is m  $\frac{3}{5}$ .
- GOVar\_ExcS: The depth of surface excess rain; unit is mm/hour.
- GOVar\_ExcI: The depth of interflow excess rain; unit is mm/hour.
- GOVar\_RS: The depth of overland flow; unit is mm/hour.
- GOVar\_RI: The depth of interflow flow; unit is mm/hour.

# <span id="page-27-0"></span>**4.9 Date Outputs**

![](_page_27_Picture_71.jpeg)

Figure 4-10 Sample Output Dates in "ProjectName.Project"

Date Outputs is to be specified some dates what user is interested in.

![](_page_27_Picture_72.jpeg)

# <span id="page-27-1"></span>**4.10 Number of Lakes**

![](_page_27_Picture_73.jpeg)

Figure 4-11 Sample Number Lake in "ProjectName.Project"

NumOfLakes is to be specified the number of Lakes in this research region.

NumOfLakes: The Number of Lakes

# <span id="page-29-0"></span>**5 Inputs & Outputs**

CREST v2.1 can read all the Grid file formats (such as "ASBIMO", "BIBIMO", "ASC", "TXT", "DBIF","BIFFIT", "TRMMRT", "TRMMV6" and "NMQBIN") and can clip the file automatically when this file is not equal to the extent defined in "ProjectName.Project", so user does not need to extract the research area by themselves as long as your prepared input files have broader space domain.

Note: Users can learn how to prepare the data using ArcGIS from the workshop Dr. Xianwu Xue hosted in Kenya, please click this  $\frac{link^{1}}{link}$  to access it.

# <span id="page-29-1"></span>**5.1 Basics Folder**

This folder contains the basic file for the model, such as DEM file, FDR file (Flow Direction), FAC file (Flow Accumulation) and so on.

# **5.1.1 DEM File**

*Required:*

Always

*Name:*

DEM.\*

*Format:*

All Formats

*Purpose:*

Contains a digital elevation model of the basin area, with heights in meters

*Notes:*

 $\overline{a}$ 

<sup>1</sup> [http://hydro.ou.edu/files/Crest\\_Workshops/Kenya\\_Xianwu\\_2012/DayTwo/Hands-on%20Session-Preparing%20Data%20For%20CREST%20Model.pdf](http://hydro.ou.edu/files/Crest_Workshops/Kenya_Xianwu_2012/DayTwo/Hands-on%20Session-Preparing%20Data%20For%20CREST%20Model.pdf)

The coordinate system of CREST v2.1 can use both Geographic Coordinate

System and Projected Coordinate System (PCS)

## **5.1.2 FDR File**

#### *Required:*

Always

### *Name:*

FDR.\*

#### *Format:*

All Formats

#### *Purpose:*

Contain a flow direction from each cell to its steepest downslope neighbor of the basin area.

## *Notes:*

The coordinate system of FDR File should be same as DEM File.

In the former version of CREST, direction coding only use the rule like [Figure](#page-30-0)  [5-1](#page-30-0) (a) generated by "CNT", however, most popular software (like ArcGIS) use the rule like [Figure 5-1](#page-30-0) (b), so CREST v2.1 uses both of the two rules.

![](_page_30_Picture_144.jpeg)

<span id="page-30-0"></span> $(a)$  (b)

Figure 5-1 Flow Direction Coding

# **5.1.3 FAC File**

#### *Required:*

Always

## *Name:*

FAC.\*

#### *Format:*

All Formats

## *Purpose:*

Contains accumulation flow to each cell of the basin area.

#### *Notes:*

The coordinate system of FAC File should be same as DEM File.

## **5.1.4 Mask File**

# *Required:*

Optional

If omitted

If **HasOutlet** == "**yes**", then CREST v2.1 will generate the mask filebased on Outlet location.

If **HasOutlet** == "**no**", then CREST v2.1 will generate the mask file based on NoData\_Value in DEM file.

## *Name:*

Mask.\*

#### *Format:*

All Formats

# *Purpose:*

Contains a mask of the basin, indicating which cells in the other terrain are

inside the basin

## *Notes:*

The coordinate system of Mask File should be same as DEM File.

## **5.1.5 GridArea File**

## *Required:*

Optional

If omitted, CREST v2.1 will generate the GridArea file based on the coordinate system.

#### *Name:*

GridArea.\*

#### *Format:*

All Formats

## *Purpose:*

Contain the area of each cell in the basin

#### *Notes:*

The coordinate system of GridArea File should be same as DEM File.

# **5.1.6 AreaFact File**

## *Required:*

Optional

If omitted, CREST v2.1 will assign AreaFact.file a uniform value (1.00).

## *Name:*

AreaFact.\*

## *Format:*

All Formats

## *Purpose:*

Contains the area of each cell in the basin

#### *Notes:*

The coordinate system of AreaFact File should be same as DEM File.

## **5.1.7 Stream File**

## *Required:*

Optional, however if Stream file is omitted, Stream.def must be required.

If omitted, CREST v2.1 will read the threshold to determinate the stream from

#### **Stream.def**.

#### *Name:*

Stream.\*

#### *Format:*

All Formats

## *Purpose:*

Contain the information to show whether each cell is the stream.

#### *Notes:*

The coordinate system of Stream File should be same as DEM File.

## **5.1.8 Stream.def File**

## *Required:*

Optional, however if **Stream.def** is omitted, Stream file must be required.

Only use when Stream file omitted.

## *Name:*

Stream.def

## *Format:*

ASCII, only contain one value

## *Purpose:*

Contain the threshold for determining the stream.

#### *Notes:*

**Stream.def** is used to compatible with the former version of CREST, instead of **Th** parameter in the former version of CREST.

# **5.1.9 Slope File**

## *Required:*

Optional

If Slope omitted

 If **Slope.def** exists, CREST v2.1 will calculate the Slope like the former version.

If **Slope.def** does not exist, CREST v2.1 will calculate the Slope

automatically.

#### *Name:*

Slope.\*

#### *Format:*

All Formats

## *Purpose:*

Identify the rate of maximum change in DEM file from each cell.

#### *Notes:*

The coordinate system of Slope File should be same as DEM File.

## **5.1.10 Slope.def File**

## *Required:*

Optional

Only use when Slope file omitted, CREST v2.1 will read this file. If **Slope.def**

is omitted yet, CREST v2.1 will calculate the Slope automatically.

## *Name:*

Slope.def

#### *Format:*

ASCII, only contain one value

#### *Purpose:*

Contain the threshold for determining the stream.

## *Notes:*

**Slope.def** is used to compatible with the former version of CREST, instead of

**GM** parameter in the former version of CREST.

# **5.1.11 Lake Mask File**

## *Required:*

Optional

If NumOfLakes==0 then

omitted

#### *Name:*

LakeMask.\*

#### *Format:*

All Formats

#### *Purpose:*

Contains a mask of lakes in this region, indicating which cells is the lake

## *Notes:*

The coordinate system of LakeMask File should be same as DEM File.

## <span id="page-36-0"></span>**5.2 Params Folder**

This folder contains all the configuration and values of parameters for the model. There are total 18 parameters, classified into four types in this new version (see [Table](#page-37-0)  [5-1\)](#page-37-0).

CREST v2.1 puts the initial condition into ICS folder (will introduce later), **TH** and **GM** are optional control parameters, and **AreaFact** can be calculated by ArcGIS or other software, or by CREST v2.1 automatically. So, there are 12 essential parameters in CREST v2.1. The look up tables, the range and the default value of part/all of these parameters are listed in Appendices [Table 10-1,](#page-61-1) [Table 10-2](#page-62-0) and [Table 10-3.](#page-62-1)

<span id="page-37-0"></span>

| Module                   | Symbol $(v2.1)$ | Symbol $(v1.6c)$ | Description                                                                                    |  |  |  |
|--------------------------|-----------------|------------------|------------------------------------------------------------------------------------------------|--|--|--|
| Initial                  | W <sub>0</sub>  | iWU              | Initial Value of Soil Moisture                                                                 |  |  |  |
|                          | SS <sub>0</sub> | iSO              | Initial value of Overland Reservoir                                                            |  |  |  |
| condition                | SI <sub>0</sub> | iSI              | Initial value of Interflow reservoir                                                           |  |  |  |
|                          | Ksat            | pFc              | the Soil saturate hydraulic conductivity                                                       |  |  |  |
|                          | RainFact        | Rain             | the multiplier on the precipitation field                                                      |  |  |  |
| Physical                 | <b>WM</b>       | pWm              | The Mean Water Capacity                                                                        |  |  |  |
|                          | B               | B                | the exponent of the variable infiltration curve                                                |  |  |  |
| Parameters               | <b>IM</b>       | pIM/100          | Impervious area ratio                                                                          |  |  |  |
|                          | <b>KE</b>       | pKE              | The factor to convert the PET to local actual                                                  |  |  |  |
|                          | coeM            | coeM             | overland runoff velocity coefficient                                                           |  |  |  |
|                          | expM            | expM             | overland flow speed exponent                                                                   |  |  |  |
| Conceptual               | coeR            | River            | multiplier used to convert overland flow<br>speed to channel flow speed                        |  |  |  |
| Parameters               | $\cos S$        | Under            | multiplier used to convert overland flow<br>speed to interflow flow speed                      |  |  |  |
|                          | <b>KS</b>       | LeakO            | Overland reservoir Discharge Parameter                                                         |  |  |  |
|                          | KI              | LeakI            | <b>Interflow Reservoir Discharge Parameter</b>                                                 |  |  |  |
|                          | (Omitted)/TH    | TH               | Threshold to determine which cells are river<br>cells                                          |  |  |  |
| Adjustment<br>Parameters | (Omitted)/GM    | <b>GM</b>        | downstream cell is higher than the upstream<br>downstream cell is a nodata/outside region cell |  |  |  |
|                          | AreaFact        | AreaC            | multiplier that modifies the area of grid cells                                                |  |  |  |

Table 5-1 Classification in CREST v2.1 vs v1.6c

# **5.2.1 Parameters.txt File**

# *Required:*

Always

*Name:*

Parameters.txt

*Format:*

ASCII

#### *Purpose:*

Contain the configuration for all parameters in CREST v2.1

*Notes:*

The statement in the "Parameters.txt" file can be listed in any order, but the keywords should not be changed. The format of the statement is:

**Keyword = Value**

Such as:

![](_page_38_Picture_116.jpeg)

**Else**

**Symbol.\* file must be provided in the same folder.**

## **End if**

The statement appearing on the same line should be space- or tab-separated.

Comment lines must have a pound sign, #, in the first column.

Comment for the statement in the line must be placed after **Value** and be sure

to leave at least one space or tab between the **Value** and the Comments.

Keyword is not case sensitive.

#### **5.2.2 "Sysmbol.\*" File**

#### *Required:*

Optional

Only needed when this parameter's style is **Distributed**.

#### *Name:*

ParameterName.\*

"ParameterName" possibly likes "Rain"

## *Format:*

ASCII

## *Purpose:*

Contain the configuration for all parameters in CREST v2.1

## *Notes:*

The file coordinate system of Slope File should be same as DEM File.

# <span id="page-39-0"></span>**5.3 State Folder**

This folder contains the state files, such as "State StartDate SS0.\*", "State\_StartDate\_SI0.\*"and "State\_StartDate\_W0.\*" when **LoadState** = "**yes**". When **SaveState** = "**yes**", then "State\_EndDate\_SS0.\*", "State\_EndDate\_SI0.\*"and "State\_EndDate\_W0.\*" will be created after running the model.

# <span id="page-39-1"></span>**5.4 ICS Folder**

This folder contains all the configuration and values of initial conditions for the mode.

## **5.4.1 InitialConditions.txt File**

*Required:*

Always

*Name:*

InitialConditions.txt

*Format:*

ASCII

# *Purpose:*

Contain the configuration for initial conditions in CREST v2.1

#### *Notes:*

The statement in the "InitialConditions.txt" file can be listed in any order, but the keywords should not be changed. The format of the statement is:

**Keyword = Value**

Such as:

![](_page_40_Picture_133.jpeg)

**Else**

# **Symbol.\* file must be provided in the same folder.**

#### **End if**

The Symbol includes "**SS0**", "**SI0**" and "**W0**" (see [Table 5-1\)](#page-37-0).

The statement appearing on the same line should be space- or tab-separated.

Comment lines must have a pound sign, #, in the first column.

Comment for the statement in the line must be placed after **Value** and be sure

to leave at least one space or tab between the **Value** and the Comments.

Keyword is not case sensitive.

#### **5.4.2 "Sysmbol.\*" File**

#### *Required:*

Optional

Only needed when this parameter's style is **Distributed**.

#### *Name:*

ParameterName.\*

"ParameterName" possibly likes "Rain"

#### *Format:*

ASCII

#### *Purpose:*

Contain the configuration for all parameters in CREST v2.1

*Notes:*

The file coordinate system of Slope File should be same as DEM File.

# <span id="page-41-0"></span>**5.5 OBS Folder**

This folder contains all the observed runoff data for the model calibration or verification. The file's name is name as "OutPixNameX\_Obs.csv" and/or "OutletName\_Obs.csv" (".csv" is the comma delimited file). "OutPixNameX" and "OutletName" are the same as the project file.

# <span id="page-41-1"></span>**5.6 Calibs Folder**

This folder contains all the configuration and values of calibration for the model.

Note: Users can learn how to calibration the model using ArcGIS from the workshop Dr. Xianwu Xue hosted in Kenya, please click this [link](http://hydro.ou.edu/files/Crest_Workshops/Kenya_Xianwu_2012/DayTwo/Hands-on%20Session-Calibrate%20the%20CREST%20Model.pdf)<sup>2</sup> to access it.

## **5.6.1 Calibrations.txt File**

*Required:*

Always

*Name:*

Calibrations.txt

*Format:*

 $\overline{a}$ 

<sup>2</sup> [http://hydro.ou.edu/files/Crest\\_Workshops/Kenya\\_Xianwu\\_2012/DayTwo/Hands-on%20Session-Calibrate%20the%20CREST%20Model.pdf](http://hydro.ou.edu/files/Crest_Workshops/Kenya_Xianwu_2012/DayTwo/Hands-on%20Session-Calibrate%20the%20CREST%20Model.pdf)

# ASCII

#### *Purpose:*

Contain the configuration for calibrations in CREST v2.1

## *Notes:*

The statement in the "Calibrations.txt" file can be listed in any order, but the keywords should not be changed. The format of the statement is:

#### **Keyword = Value**

The statement appearing on the same line should be space- or tab-separated.

Comment lines must have a pound sign, #, in the first column.

Comment for the statement in the line must be placed after **Value** and be sure

to leave at least one space or tab between the **Value** and the Comments. Keyword is not case sensitive.

| 2 # CREST Calibrations File (Version more than 2.0) |                           |                              |      |           |  |                                        |     |  |  |
|-----------------------------------------------------|---------------------------|------------------------------|------|-----------|--|----------------------------------------|-----|--|--|
|                                                     |                           |                              |      |           |  |                                        |     |  |  |
| 4 iseed<br>$=$                                      |                           |                              | $-3$ |           |  |                                        |     |  |  |
| 5 maxn                                              |                           |                              | 2000 |           |  |                                        |     |  |  |
| 6 kstop<br>$\sim$ $\sim$                            |                           |                              | 10   |           |  |                                        |     |  |  |
| 7 pcento<br>$\sim$ $\sim$                           |                           |                              |      | 0.0001    |  |                                        |     |  |  |
| 8 ngs                                               |                           |                              | 2    |           |  |                                        |     |  |  |
|                                                     |                           |                              |      |           |  |                                        |     |  |  |
| 10 NCalibStations =                                 |                           |                              | 1    |           |  |                                        |     |  |  |
| 11 IsColRow<br>and the contract of the contract of  |                           |                              |      |           |  | no # yes: use Col& Row; No: Lan & Lati |     |  |  |
|                                                     |                           |                              |      |           |  |                                        |     |  |  |
| 13 [Station 1 Begin]                                |                           |                              |      |           |  |                                        |     |  |  |
| 14 Name 1                                           | $=$                       |                              |      | NZoia     |  |                                        |     |  |  |
| 15 Value 1                                          | $\mathbf{r} = \mathbf{r}$ |                              | 1.   |           |  |                                        |     |  |  |
| 16 Long 1                                           | $\alpha$ and $\alpha$     |                              |      | 34.08749  |  |                                        |     |  |  |
| $\mathcal{L}^{\mathcal{L}}$ =<br>17 Lati 1          |                           |                              |      | 0.1208334 |  |                                        |     |  |  |
| 18 #RainFact_1 = $0.9$ 0.95 1.2                     |                           |                              |      |           |  |                                        |     |  |  |
| $19$ #Ksat $1$                                      |                           | $= 0.9$ 0.95 1.2             |      |           |  |                                        |     |  |  |
| 20 #WM 1                                            |                           | $= 0.9$ 0.95 1.2             |      |           |  |                                        |     |  |  |
| 21 #B 1                                             |                           | $= 0.9$ 0.95 1.2             |      |           |  |                                        |     |  |  |
| 22 #IM 1                                            |                           | $= 0.9$ 0.95 1.2             |      |           |  |                                        |     |  |  |
| 23 #KE 1                                            |                           | $= 0.9$ 0.95 1.2             |      |           |  |                                        |     |  |  |
| $24$ #coeM 1                                        |                           | $= 0.9$ 0.95 1.2             |      |           |  |                                        |     |  |  |
| 25 #expM 1                                          |                           | $= 0.9$ 0.95 1.2             |      |           |  |                                        |     |  |  |
| 26 #coeR 1                                          |                           | $= 0.9$ 0.95 1.2             |      |           |  |                                        |     |  |  |
| 27 #coeS 1                                          |                           | $= 0.9$ 0.95 1.2             |      |           |  |                                        |     |  |  |
| 28 #KS 1                                            |                           | $= 0.9$ 0.95 1.2 # Min Value |      |           |  |                                        | Max |  |  |
| 29 KI 1                                             |                           | $= 0.9 0.95$                 |      | 1.2       |  |                                        |     |  |  |
| 30 [Station 1 End]                                  |                           |                              |      |           |  |                                        |     |  |  |

Figure 5-2 Sample of "Calibrations.txt" file

## 1. SCE-UA Parameters

![](_page_43_Picture_79.jpeg)

# 2. Configuration for calibration

NCalibStations: Number of Calibrated Stations

IsColRow: Specified if the location of calibrated station is relative to the basic grids or in latitude and longitude. A value of "yes" means the outlet of the pixels is a column and row, a value of "no" means the outlet is longitude and latitude.

3. Configuration for Each Station

![](_page_44_Picture_171.jpeg)

# **5.6.2 CalibMask.\* File**

# *Required:*

Optional

# *Name:*

CalibMask.\*

#### *Format:*

All Formats

# *Purpose:*

Contain the order number for calibration, when have more than ONE calibrated station. The number depends on the regional number of each station.

*Notes:*

The coordinate system of **CalibMask** File should be same as DEM File.

# <span id="page-45-0"></span>**5.7 Rains Folder**

 This folder contains the precipitation data, the format of file in the folder depending on the RainFormat specified in the "ProjectName.Project" file. The CREST model can clip the region defined in the "ProjectName.Project" file automatically.

# <span id="page-45-1"></span>**5.8 PETs Folder**

 This folder contains the potential evaporation data, the format of file in the folder depending on the **PETFormat** specified in the "ProjectName.Project" file; and the CREST v2.1 can clip the region defined in the "ProjectName.Project" file automatically.

# <span id="page-45-2"></span>**5.9 Results Folder**

This folder contains the output files, the format of file in the folder depending on the **ResultFormat** specified in the "ProjectName.Project" file.

# <span id="page-47-0"></span>**6 Run Styles**

Different run styles have different combinations of outputs; the following section will introduce the outputs for each style.

#### <span id="page-47-1"></span>**6.1 Simulation**

#### **6.1.1 Running in Simulation Mode**

To run the model in simulation mode the run style in the project file must be set to "**simu**". Precipitation data and PET data are also needed for the simulation period. By default CREST reads the "ProjectName.Project" located in the current working directory. However, as of CREST v2.1 it is possible to specify the project file name as a command line option to the CREST executable.

#### **6.1.2 Simulation Mode Standard Outputs**

```
-3"FIXOONCREST DEVUODNCVFCREST v2.0\Debug\XXWCVFCREST v2.ex
  Enter the name of the Project FILE:<br>:\XXWCREST_DEU\XXWCUPCREST_02.0\XXW_MZoia_Project\MZoia
                                 CREST<br>COUPLED ROUTING AND EXCESS STORAGE COU & NASA?
                                                    Version 2.1 10/31/2014
 .<br>Run start date and time (yyyy/mm/dd hh:mm:ss): 2011/02/07 0:53:43
  Reading Project Data!
 Reading Pasic Data<br>Cetting Mask Map of Outlet<br>Cetting Mask Map of Outlet to File!<br>Cetting Mask Map of Outlet to File!<br>Uriting Mask Map of Outlet Num 1 to File!<br>Cetting Mask Map of Outlet Num 2 to File!<br>Neiting Mask Map of 
  Reading Basic Data
  Uriting Mask Map of OutPix Mum<br>Reading Prarmeters' Data!<br>Reading Initial Conditions Data!
  Running Style is Simulatio
                     2003-01-01 00:00:00<br>2003-01-01 03:00:00
                \overline{2}2003-01-01 06:00
                     2003-01-01 09:00:00
                         83-81-81 12:86
                              -011-01 15:00:
                                  -011 18:00:00
                             -01121:1-02.0010010The results of
                            the Outlet is
                            0.99999999<br>0.00272328
           NSCE:
       Bias (x):
                              1.008OC:
Run end date and time (yyyy/mm/dd hh:nm:ss): 2011/02/07 0:53:44<br>Elapsed run time: 1.120 Seconds
 Press any key to continue?
```
Figure 6-1 Output results in screen for Simulation mode

The 1 line is the comment for requiring user to enter the name of the project file.

The 2 line is the user-typed line for the name and path of the project file.

The 3 line is the separation line.

The 4~6 line is the information of the CREST v2.1.

The 7 line is the separation line.

The 8 line is the start date and time for running the model.

The 9 line is the separation line.

The 10~21 line is the reading and writing data.

The 22 line is the separation line.

The 23 line is the information for running style to the current running model.

The 24~32 line is the reading and writing data.

The 33 line is the separation line.

The 34~37 line is the output results.

The 38 line is the separation line.

The 39 line is the end date and time for running the model.

The 40 line is the elapsed run time for running the model.

#### **6.1.3 Simulation Mode File Outputs**

Besides output the results to the screen, CREST v2.1 also outputs the results to a log file in the same folder as project file, named as "ProjectName YYYY.MM.DD-HH.UU.SS CREST.log", for example: "NZoia 2011.02.07-00.33.05 CREST.log". The time in this file's name depending on the date and time the model is running. The log file will help the user record all the things the user wants to see, even on the Linux operating system.

There are many files to output when the model is running in the simulation mode:

**Mask.\***: When the mask file is omitted in the basics folder.

**Slope.\***: When the slope file is omitted in the basics folder.

**Outlet\_OutletName\_Mask.\***: The mask file for the specified outlet.

**Outlet OutletName Results.csv:** The results for the outlet location [\(Table 6-1\)](#page-49-0).

(Regional Mean Value based on the **Outlet\_OutletName\_Mask.\***)

<span id="page-49-0"></span>

| DateTime         | Rain  | PET   | EPot  | EAct  |        | <b>SM</b> | <b>RS</b> | R I   | ExcS  | ExcI  | R      | R0bS   |
|------------------|-------|-------|-------|-------|--------|-----------|-----------|-------|-------|-------|--------|--------|
| $2003/1/1$ 0:00  |       | 0.215 | 0.043 | 0.023 | 38.451 | 0.534     | 1.114     | 1.452 |       |       | 0.605  | 0.605  |
| $2003/1/1$ 3:00  |       | 0.215 | 0.043 | 0.023 | 38.382 | 0.533     | 1.112     | 1.452 |       |       | 2.359  | 2.359  |
| $2003/1/1$ 6:00  | 0.009 | 0.215 | 0.043 | 0.024 | 38.331 | 0.533     | 1.107     | 1.452 | 0.    | 0.002 | 3.375  | 3.375  |
| $2003/1/1$ 9:00  |       | 0.215 | 0.043 | 0.023 | 38.263 | 0.532     | 1. 1      | 1.452 |       |       | 4.655  | 4.655  |
| $2003/1/1$ 12:00 |       | 0.215 | 0.043 | 0.023 | 38.194 | 0.531     | 1.089     | 1.452 |       |       | 6.218  | 6.218  |
| $2003/1/1$ 15:00 | 0.889 | 0.215 | 0.043 | 0.03  | 39.705 | 0.552     | 1.15      | 1.508 | 0.131 | 0.225 | 7.681  | 7.681  |
| $2003/1/1$ 18:00 | 0.018 | 0.215 | 0.043 | 0.025 | 39.668 | 0.551     | 1.137     | 1.509 | 0.001 | 0.004 | 8.794  | 8.794  |
| $2003/1/1$ 21:00 |       | 0.215 | 0.043 | 0.024 | 39.597 | 0.55      | 1.122     | 1.508 |       |       | 9.526  | 9.526  |
| $2003/1/2$ 0:00  |       | 0.215 | 0.043 | 0.024 | 39.526 | 0.549     | 1.108     | 1.508 |       |       | 10.018 | 10.018 |

Table 6-1 Sample of Outlet\_OutletName\_Results.csv

<span id="page-49-1"></span>**Outlet OutletName\_Results\_Statistics.csv:** The statistics for outlet location.

Table 6-2 Sample of Outlet\_OutletName\_Results\_Statistics.csv

![](_page_50_Picture_98.jpeg)

**OutPix\_OutPixName\_X\_Mask.\*:** The mask file for the specified output pixel. **OutPix\_OutPixName\_X\_Results.csv**: The results for the output pixel location. (Regional Mean Value based on the **Outlet\_OutPixName\_X\_Mask.\***)

**OutPix OutPixName X Results Statistics.csv:** The statistics for outlet location [\(Table 6-2\)](#page-49-1).

## <span id="page-50-0"></span>**6.2 Automatic Calibration using SCE-UA**

#### **6.2.1 Running in Automatic Calibration Mode using SCE-UA**

To run the model in automatic calibration mode using SCE-UA, the run style in the project file must be set to "**cali\_SCEUA**". Precipitation data, PET data and observed discharge are all needed for the calibration period. A special feature such as Reinitializing or Resuming Calibration has been included in CREST v2.1.

## **6.2.2 Automatic Calibration Mode Standard Output using SCE-UA**

Copyright © 2015 CREST V2.1 Fortran

```
"F:\XXWCREST_DEV\XXWCVFCREST_v2.0\Debug\XXWCVFCREST_v2.exe"
Enter the name of the Project FILE:
F: \XXWCREST_DEU\XXWCUFCREST_v2.0\XXW_NZoia_Project\Nzoia
                                             CREST
                      COUPLED ROUTING AND EXCESS STORAGE (OU & NASA)
                                    Version 2.1 10/31/2014
 Run start date and time (yyyy/mm/dd hh:mm:ss): 2011/02/07 1:47:37
 Reading Project Data!
 Reading Basic Data!
 Getting Mask Map of Outlet!
 Writing Mask Map of Outlet to File!
 Getting Mask Map of OutPix Nun 1!
 Writing Mask Map of OutPix Num 1 to File!
 Getting Mask Map of OutPix Num 2 !
 Writing Mask Map of OutPix Nun 2 to File!
 Reading Prarmeters' Data!
 Reading Initial Conditions Datat
 Reading calibration's Data!
 Running Style is Calibration using SCE-UA!
                               ENTER THE MAIN PROGRAM SCE-UA
 @ SCE-UA Run Nunber
                                     Randon Seed Value
                                 \mathbf{1}-3ENTER THE SCEUA SUBROUTINE
  *** Evolution Loop Number
                                          я
       0.997081081601042
                            Region Number:
                                               \mathbf{1}0.992378558295108
                            Region Number:
                                               \mathbf{1}Region Number:
       0.980011811683949
                                               {\bf 1}Region Number:
       0.984712997049170
                                               \mathbf{1}0.972207281588515
                            Region Number:
                                               \mathbf{1}0.992248780045417
                            Region Number:
                                               \mathbf{1}*** Evolution Loop Number
                                         \overline{1}0.999998008224424 Region Number:
                                               \mathbf{1}0.997100589180413
                            Region Number:
                                               \mathbf{1}0.992920202499234
                            Region Number:
                                               \mathbf{1}0.999964497861051
                            Region Number:
                                               \mathbf{1}0.999999977535104
                           Region Munber:
                                               \mathbf{1}0.999999992547714
                           Region Number:
                                              \mathbf{1}1 2003-01-01 00:00:00
              2003-01-01 03:00:00
           \mathbf{z}2003-01-01 06:00:00
           \overline{\mathbf{3}}4 2003-01-01 09:00:00
           5 2003-01-01 12:00:00
           6 2003-01-01 15:00:00
           72003 - 01 - 0118:00:008 2003-01-01 21:00:00
           9
              2003-01-02 00:00:00
                                                                                       E
   The results of the Outlet is:
                   0.99999999
        NSCE:
     Bias(X):
                    0.00030651
                    1.00000000
          CC:Run end date and time (yyyy/mm/dd hh:mm:ss): 2011/02/07 1:48:27
Elapsed run time: 50.783 Seconds
Press any key to continue!
```
#### Figure 6-2 Output results in screen for cali SCEUA mode

The 1 line is the comment for requiring user to enter the name of the project file.

The 2 line is the user-typed line for the name and path of the project file.

The 3 line is the separation line.

The 4~6 line is the information of the CREST v2.1.

The 7 line is the separation line.

The 8 line is the start date and time for running the model.

The 9 line is the separation line.

The 10~21 line is the reading and writing data.

The 22 line is the separation line.

The 23 line is the information for running style to the current running model.

The 24~32 line is the reading and writing data.

The 33 line is the separation line.

The 34~36 line is the parameters information for SCE-UA method.

The 37 line is the separation line.

The 38~51 line is the output results for each loop of SCE-UA method.

The 52~65 line is the output results simulated using the calibrated parameters.

The 66 line is the separation line.

The 67 line is the end date and time for running the model.

The 68 line is the elapsed run time for running the model.

#### **6.2.3 Automatic Calibration Mode File Output using SCE-UA**

Besides output the results to the screen, CREST v2.1 also outputs the results to a log file in the same folder as project file, named as "ProjectName\_YYYY.MM.DD-HH.MM.SS\_CREST.log", for example: "NZoia 2011.02.07-00.33.05 CREST.log". The time in this file's name depending on the date and time the model ran. The log file will help the user record all the things the user wants to see, even on the Linux operating system.

There are many files to output when the model is running in the "cali SCEUA" mode:

**Mask.\***: When the mask file is omitted in the basics folder.

**Slope.\***: When the slope file is omitted in the basics folder.

**Outlet\_OutletName\_Mask.\***: The mask file for the specified outlet.

**Outlet\_OutletName\_Results.csv:** The results for the outlet location [\(Table 6-1\)](#page-49-0).

(Regional Mean Value based on the

**Outlet\_OutletName\_Mask.\***)

**Outlet\_OutletName\_ Results\_Statistics.csv**: The statistics for outlet location.

**OutPix\_OutPixName\_X\_Mask.\*:** The mask file for the specified output pixel.

**OutPix\_OutPixName\_X\_Results.csv:** The results for the output pixel location.

(Regional Mean Value based on the

#### **Outlet\_OutPixName\_X\_Mask.\***)

**OutPix\_OutPixName\_X\_Results\_Statistics.csv:** The statistics for outlet location. **SCEUAOut\_YYYY.MM.DD-HH.UU.SS.dat**: The results for SCE-UA method **Label.\***: The calibrated parameters file. **Labels** shows in [Table 5-1.](#page-37-0)

## <span id="page-53-0"></span>**6.3 Simulation in real time mode**

#### **6.3.1 Running in Real Time Mode**

To run the model in real time mode, the run style in the project file must be set to "**RealTime**". Precipitation data and PET data are needed for the real time period.

#### **6.3.2 Real Time Mode Standard Output**

It is the same as Simulation mode, however, the end date and time depending on the latest available precipitation and PET data or images.

#### **6.3.3 Real Time Mode File Output**

It is the same as Simulation, however, the end date and time is up to the available precipitation and PET.

# <span id="page-54-0"></span>**6.4 Return Period mode**

# **6.4.1 Running in "repe" Mode**

To run the model in "**repe**" (Return Period) mode, the run style in the project file must be set to "**repe**". It needs run the model in "**simu**" mode with **GOVar**\_R="**yes**" in advance, and then run the model in "**repe**" mode.

# **6.4.2 Real Time Mode Standard Output**

| x<br>▣<br>$\Box$<br>F:\XXWCREST DEV\XXWCVFCREST v2.0\Debug\XXWCVFCREST v2.exe                                                                                                    |  |
|----------------------------------------------------------------------------------------------------|--|
| Enter the name of the Project FILE:<br>F:\XXWCREST_DEU\XXWCUFCREST_v2.0\XXW_NZoia_Project\NZoia<br>릐                                                                                                    |  |
| <b>CREST</b><br>COUPLED ROUTING AND EXCESS STORAGE (OU & NASA)<br>Version 2.1 10/31/2014                                                                                                    |  |
| Run start date and time (yyyy/mm/dd hh:mm:ss): 2011/02/07 11:06:25                                                                                                    |  |
| Reading Project Data!<br>Reading Basic Data!<br>Getting Mask Map of Outlet!<br>Writing Mask Map of Outlet to File!<br>Getting Mask Map of OutPix Num 1!<br>Writing Mask Map of OutPix Num 1 to File!<br>Getting Mask Map of OutPix Num 2 !<br>Writing Mask Map of OutPix Num 2 to File!<br>Reading Prarmeters' Data!<br>Reading Initial Conditions Data! |  |
| Running Style is Return Period!<br>Loading Runoff File: 2003010100<br>Loading Runoff File: 2003010103<br>Loading Runoff File: 2003010106<br>Loading Runoff File: 2003010109<br>Loading Runoff File: 2003010112                                                                                                    |  |
| Loading Runoff File: 2003123115<br>Loading Runoff File: 2003123118<br>Loading Runoff File: 2003123121<br>Sorting for Return Period!<br>Exporting Num<br>1<br>Run end date and time (yyyy/mm/dd hh:mm:ss): 2011/02/07 11:09:25<br>Elapsed run time: 3 Minutes, 0.027 Seconds<br>틔<br>Press any key to continue!                                           |  |
|                                                                                                    |  |

Figure 6-3 Output results in screen for Return Period mode

The 1 line is the comment for requiring user to enter the name of the project file.

The 2 line is the user-typed line for the name and path of the project file.

The 3 line is the separation line.

The 4~6 line is the information of the CREST v2.1.

The 7 line is the separation line.

The 8 line is the start date and time for running the model.

The 9 line is the separation line.

The 10~19 line is the reading and writing data.

The 20 line is the separation line.

The 21 line is the information for running style to the current running model.

The 22~29 line is reading runoff data.

The 30 line is sorting for return period.

The 31 line is exporting file Num 1.

The 32 line is the separation line.

The 33 line is the end date and time for running the model.

The 34 line is the elapsed run time for running the model.

#### **6.4.3 Return Period Mode File Output**

Besides output the results to the screen, CREST v2.1 also outputs the results to a log file in the same folder as project file, named as "ProjectName\_YYYY.MM.DD-HH.MM.SS\_CREST.log", for example: "NZoia 2011.02.07-00.33.05 CREST.log". The time in this file's name depending on the date and time the model ran. The log file will help the user record all the things the user wants to see, even on the Linux operating system.

There is only one types of file to output when the model is running in the "**repe**" mode:

Level.X<sup>\*</sup>: X is the level number, recording the return period values.

#### <span id="page-57-0"></span>**7 Implementation of the CREST model for other basins**

The CREST model automatically runs over the region defined by the project file. Therefore, if you are operating with global basic grids it is possible to easily and quickly model a basin in the world by just simply defining the outlet of a new basin. In the event that the basic grids you are using do not cover the region which you want to model or if you want to model a region with a finer resolution then it is necessary to derive new project file. The steps to do this are described below.

Fully implementing the CREST model on any basin can be achieved in a three-step process:

- 1. A project file for the new modeling region needs to be created.
	- a. Copy an existing project file (even one of the provided example project files) and modify the paths to point to the location of the new paths of the folders.
	- b. Determine the latitudes and longitudes of a rectangle around the region which you wish to model. These do not have to be precise by any means and can be pulled from Google Earth or Google Maps for an approximate region around the basin you wish to model. However, **the basin you wish the model on must be entirely contained in the bounding rectangle you specified.**
	- c. In order for CREST to work with the DEM, FDR and FAC files produced by the CNT Tool or other software, they must be named **DEM.\***, **FDR.\*** and **FAC.\***.
- 2. The model can now be run for your new basin in any desired modes. To get realistic results it is necessary to generate *a prior* parameters from available land surface datasets or later calibrate the model using a gauged station within your defined new basin. The automatic calibration built into the

CREST model is the easiest way to calibrate the model.

# <span id="page-59-0"></span>**8 Contact**

Development and maintenance of the current official version of the OU-NASA CREST model is conducted at the University of Oklahoma, Hydrometeorology and Remote Sensing Laboratory [\(http://hydro.ou.edu\)](http://hydro.ou.edu/) and Advanced Radar Research Center (ARRC) located in the National Weather Center [\(http://nwc.ou.edu\)](http://nwc.ou.edu/). For information about the current release and future development plan of the CREST model family, please visit the page [\(http://hydro.ou.edu/research/crest/\)](http://hydro.ou.edu/research/crest/), or send e-mail to Dr. Yang Hong [\(yanghong@ou.edu\)](mailto:yanghong@ou.edu) and Dr. Xianwu Xue [\(xuexianwu@ou.edu\)](mailto:xuexianwu@ou.edu).

# <span id="page-59-1"></span>**9 Selected CREST model Related References**

- Wang. J., Y. Hong, L. Li, J.J. Gourley, K. Yilmaz, S. I. Khan, F.S. Policelli, R.F. Adler, S. Habib, D. Irwn, S.A. Limaye, T. Korme, and L. Okello, 2011: The Coupled Routing and Excess STorage (CREST) distributed hydrological model. *Hydrol. Sciences Journal*, **56**, 84-98.
- Xue X, Hong Y, Limaye AS, Gourley JJ, Huffman GJ, Khan SI, et al., 2013: Statistical and hydrological evaluation of TRMM-based Multi-satellite Precipitation Analysis over the Wangchu Basin of Bhutan: Are the latest satellite precipitation products 3B42V7 ready for use in ungauged basins? *Journal of Hydrology*, 499(0): 91-99.
- Khan, S. I., Y. Hong, J. Wang, K.K. Yilmaz, J.J. Gourley, R.F. Adler, G.R. Brakenridge, F. Policelli, S. Habib, and D. Irwin, 2011: Satellite Remote Sensing and Hydrologic Modeling for Flood Inundation Mapping in Lake Victoria Basin: Implications for Hydrologic Prediction in Ungauged Basins, *IEEE Transactions on Geosciences and Remote Sensing*, 49(1), 85-95, Jan. 2011, doi:

10.1109/TGRS.2010.2057513

Wu H, Adler RF, Hong Y, Tian Y, Policelli F., 2012: Evaluation of Global Flood Detection Using Satellite-Based Rainfall and a Hydrologic Model. *Journal of Hydrometeorolog*, 13(4): 1268-1284.

# <span id="page-61-1"></span><span id="page-61-0"></span>**Appendix A Look-up Tables**

j.

| Value |                                   | <b>Rooting Depth</b> |  |  |
|-------|-----------------------------------|----------------------|--|--|
|       | <b>UMD Vegetation Category</b>    | (m)                  |  |  |
| 0     | Water                             | 0.001                |  |  |
| 1     | Evergreen Needleleaf Forest       | 1                    |  |  |
| 2     | <b>Evergreen Broadleaf Forest</b> | 1.25                 |  |  |
| 3     | Deciduous Needleleaf Forest       | 1                    |  |  |
| 4     | Deciduous Broadleaf Forest        | 1.25                 |  |  |
| 5     | Mixed Forest                      | 1.125                |  |  |
| 6     | Woodland                          | 0.997                |  |  |
| 7     | Wooded Grassland                  | 0.872                |  |  |
| 8     | Closed Shrubland                  | 0.651                |  |  |
| 9     | Open Shrubland                    | 0.578                |  |  |
| 10    | Grassland                         | 0.75                 |  |  |
| 11    | Cropland                          | 0.75                 |  |  |
| 12    | <b>Bare Ground</b>                | 0.55                 |  |  |
| 13    | Urban and Built                   | 0.797                |  |  |

Table 10-1 Look-up Table for UMD Vegetation Types

<span id="page-62-0"></span>

| Code           | Texture                | Abbr.         | Fild<br>Capacity<br>$\theta_{\rm fc}(m^3/m^3)$ | Permanent<br>Wilting<br>Point $\theta_{pw}$<br>$(m^3/m^3)$ | Hydraulic<br>conductivity<br>$K_{sat}$ (cm/h) |
|----------------|------------------------|---------------|------------------------------------------------|------------------------------------------------------------|-----------------------------------------------|
| $\theta$       | No_Soil                | <b>NS</b>     | $\theta$                                       | $\Omega$                                                   | 0.00001                                       |
| 1              | Clay(heavy)            | <b>CH</b>     | 0.36                                           | 0.21                                                       | 0.03                                          |
| $\overline{2}$ | <b>Silty Clay</b>      | <b>SIC</b>    | 0.36                                           | 0.21                                                       | 0.05                                          |
| 3              | Clay                   | $\mathcal{C}$ | 0.36                                           | 0.21                                                       | 0.075                                         |
| $\overline{4}$ | <b>Silty Clay Loam</b> | <b>SICL</b>   | 0.34                                           | 0.19                                                       | 0.1                                           |
| 5              | Clay Loam              | CL            | 0.34                                           | 0.21                                                       | 0.1                                           |
| 6              | Silt                   | <b>SI</b>     | 0.32                                           | 0.165                                                      | 0.495                                         |
| 7              | Silt Loam              | <b>SIL</b>    | 0.3                                            | 0.15                                                       | 0.65                                          |
| 8              | Sandy Clay             | <b>SC</b>     | 0.31                                           | 0.23                                                       | 0.15                                          |
| 9              | Loam                   | L             | 0.26                                           | 0.12                                                       | 0.34                                          |
| 10             | Sandy Clay Loam        | <b>SCL</b>    | 0.33                                           | 0.175                                                      | 0.15                                          |
| 11             | Sandy Loam             | <b>SL</b>     | 0.23                                           | 0.1                                                        | 1.09                                          |
| 12             | Loamy Sand             | LS            | 0.14                                           | 0.06                                                       | 2.99                                          |
| 13             | Sand                   | S             | 0.12                                           | 0.04                                                       | 11.78                                         |

Table 10-2 Look-up Table for HWSD Soil Texture

<span id="page-62-1"></span>Table 10-3 Range and Default value of Each Parameter

| Params                  | Min               | Default        | Max  |
|-------------------------|-------------------|----------------|------|
| RainFact<br>(1)         | 0.5               | 1.0            | 1.2  |
| Ksat<br>$\text{(mm/d)}$ | 0                 | 500            | 1000 |
| WM(mm)                  | 80                | 120            | 200  |
| B(1)                    | 0.05              | 0.25           | 1.5  |
| IM(1)                   | 0                 | 0.05           | 0.2  |
| KE(1)                   | $0.1\,$           | 0.95           | 1.5  |
| coeM                    | 1                 | 90             | 150  |
| expM(1)                 | $0.1\,$           | 0.5            | 2    |
| coeR(1)                 | 1                 | $\overline{2}$ | 3    |
| $\cos(S(1))$            | 0.001             | 0.3            | 1    |
| KS(1)                   | $\mathbf{\Omega}$ | 0.6            | 1    |
| KI(1)                   | 0                 | 0.25           | 1    |